# **Konfidenz-Intervalle für Fit-Parameter in X-Richtung – Interpolation**

Beim Fit von Daten mit SigmaPlots Regression Wizard können Sie Konfidenz- und Vorhersage-Intervalle für die gefittete Kurve (Y) darstellen und die Werte ins Arbeitsblatt schreiben.

Konfidenz-Intervalle für die Parameter in X-Richtung können Sie mit der hier angegebenen User-Defined Transform berechnen.

## 1. Fit-Ergebnisse

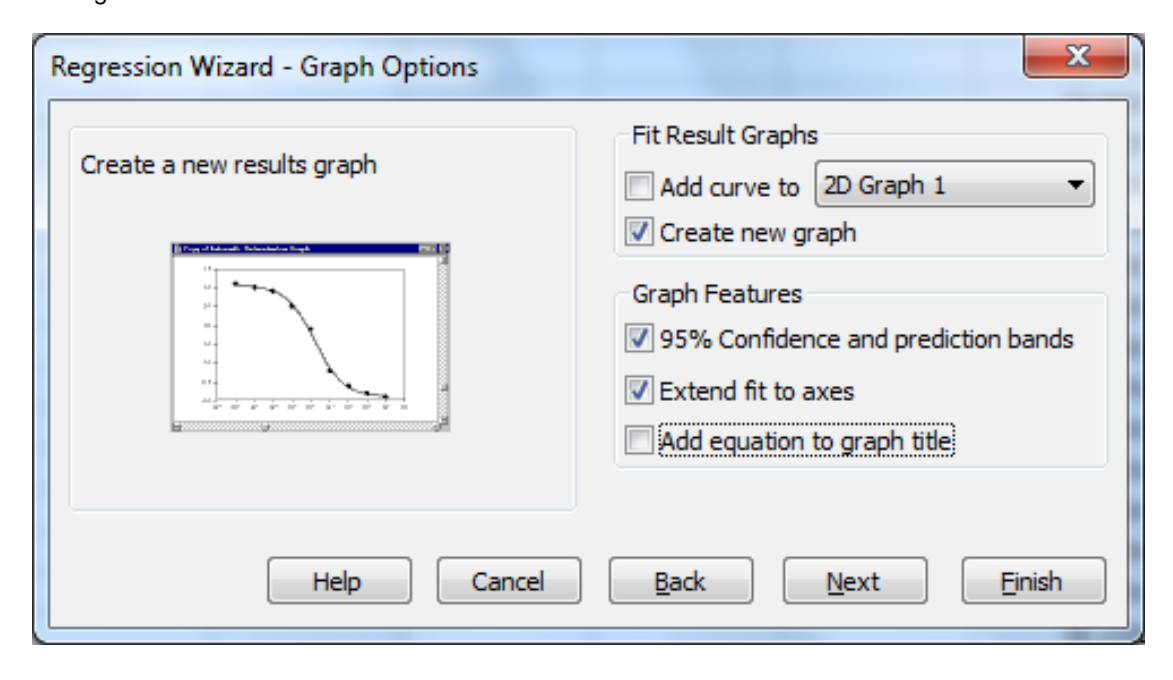

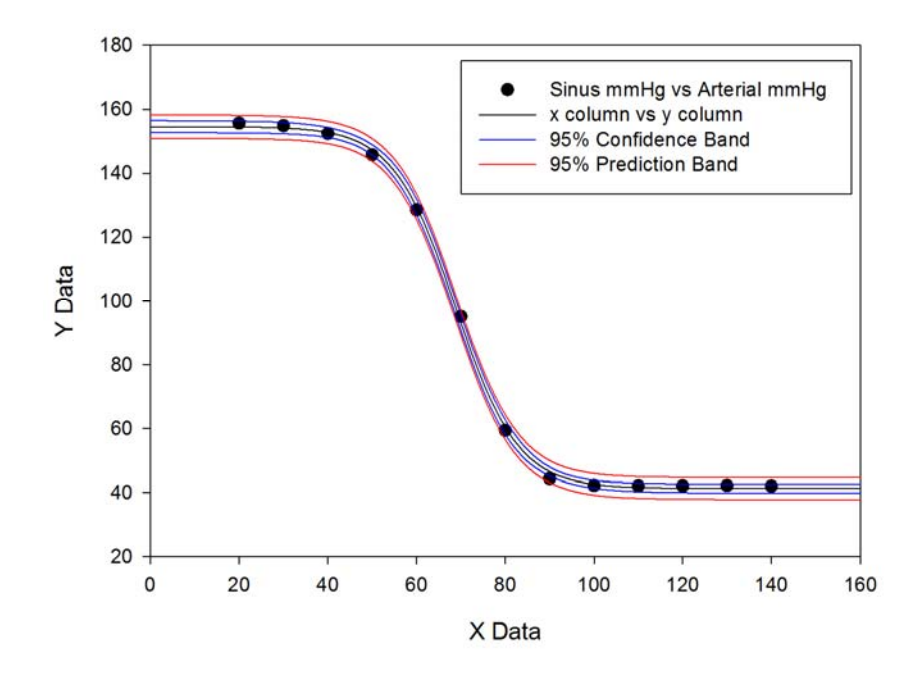

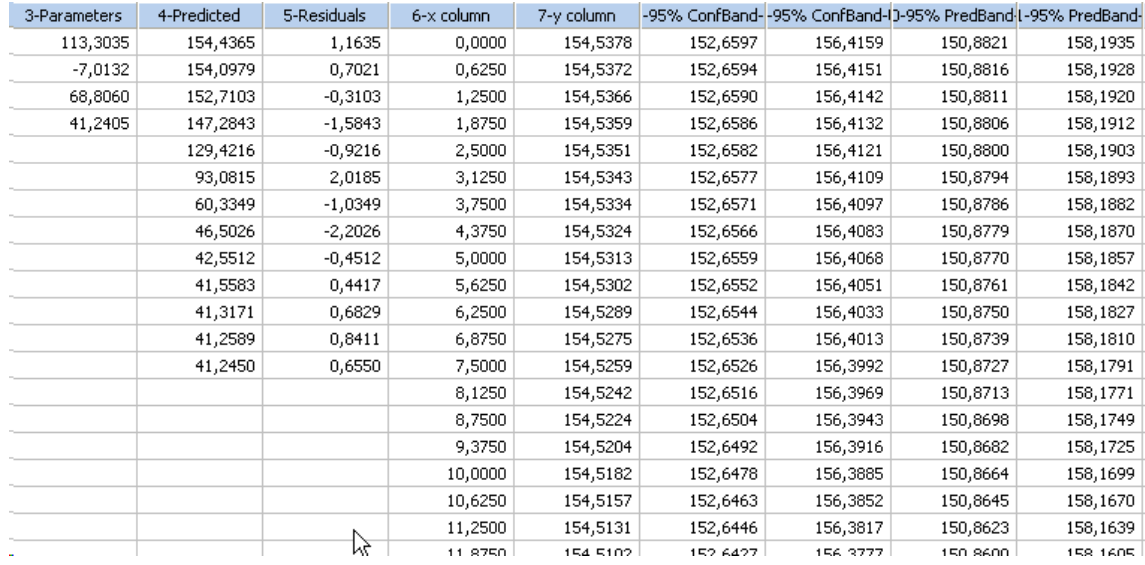

2.

Interpolation-Transform Berechnung der Konfidenz-Intervalle für die Parameter in X-Richtung.

Mit der "interpolate"-Transformation können Sie diese Werte numerisch bestimmen, aus den Arbeitsblattwerten in Spalte 6 ff.

Öffnen Sie die Transformation vom Analysis-Ribbon > User-Defined aus, und führen Sie sie aus mit "Run".

### Aus der Transform/Interpolate-Hilfe:

"The interpolate function performs linear interpolation on a set of X,Y pairs defined by an x range and a y range. The function returns a range of interpolated y values from a range of values between the minimum and maximum of the x range."

#### Syntax

interpolate(x range, y range, range)

#### interpolate\_x.xfm file:

'Interpolate the lower confidence limit, Y value, and upper confidence limit

```
par_col = 3 
x_{col} = 6res = x_{col} + 7cell(res;1)=interpolate(col(x_col);col(x_col+2);cell(par_col;3)) 
cell(res;2)=interpolate(col(x_col);col(x_col+1);cell(par_col;3)) 
cell(res;3)=interpolate(col(x_col);col(x_col+3);cell(par_col;3)) 
cell(res+1;1)=interpolate(col(x_col+2);col(x_col);cell(res;2)) 
cell(res+1;2)=interpolate(col(x_col+1);col(x_col);cell(res;2)) 
cell(res+1;3)=interpolate(col(x_col+3);col(x_col);cell(res;2))
```
(Sie können die Datei hier downloaden: **http://www.systat.de/TT201405/interpolate\_x.xfm**.)

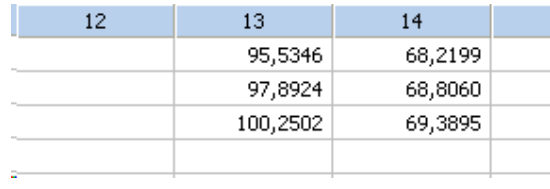